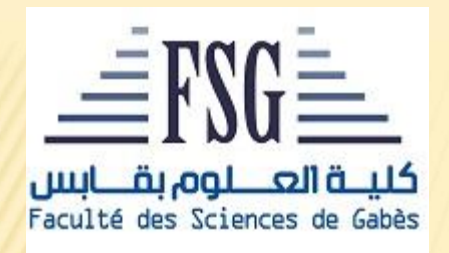

# **Faculté des Sciences de Gabès**

*Département de Physique*

## **Initiation à HTML et à l'utilisation d'un logiciel WYSIWYG**

#### Module « **activités pratiques** » **LPH3 –***semestre 1* **A.U. 2021-2022**

Kamel Khirouni *Département de Physique*

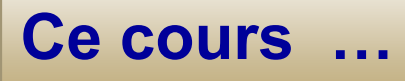

➢ n'est pas un catalogue exhaustif des fonctionnalités de HTML ➢ne permet pas de réaliser toutes les options des pages WEB ➢ne parle pas des feuilles de styles ➢ne parle pas des pages dynamiques ➢ne parle pas de la programmation associée aux pages WEB

# **Bon alors, qu'est ce qu'on va faire?**

➢ On va comprendre comment les pages WEB sont faites ➢On va s'initier à des outils de création de page WEB

## **Dans quels buts?**

- ➢ Créer des pages WEB simples
- ➢Savoir créer un cahier de charge de page WEB
- ➢Créer des documents pédagogiques numériques
- ➢ S'initier à des outils de création de page WEB
- ➢Donner l'envie d'apprendre plus au sujet de HTML
- ➢Démarrer un auto apprentissage dans un nouveau domaine

# **Internet et WEB**

## **Internet**

•C'est un réseau mondial de machines interconnectées Il constitue un réseau de réseau

•Sur lequel on a défini des protocoles de communication (TCP/IP : *Transmission Control Protocol/Internet Protocol qui fixent les règles d'émission et de réception des données*)

•Dans lequel on a intégré des applications (*courrier électronique, transfert de fichiers, messagerie et communication instantanée, World Wide Web, )*

#### **Web** *(introduit par Tim Berners-Lee en 1989)*

- •C'est un système d'informations réparti en « page Web » (ou document Web)
- •Il est basé sur la notion d'hypertexte et la notion d'hyperlien permettant de naviguer entre les documents Web (*qui forment un graphe ou une toile*)

•On a défini des protocoles de communications (HTTP: HyperText Transfer Protocol)

- •On a défini des adresses pour nommer les documents (URL : Uniform Ressource Locator)
- •Des langages pour créer les documents (HTML: HyperText Markup Langage)
- Des navigateurs (*ou browsers*) pour interpréter les documents

## **De quoi a-t-on besoin?**

## **Un navigateur**

Il en existe différents types dont certains sont gratuits: Internet Explorer, Nestcape, google, firefoks …

## **Un éditeur de texte**

Le plus élémentaire suffit vue qu'on a adopté le format ASCII (American Standard Code for Information Interchange) pour faciliter la transmission sur les lignes téléphoniques: Bloc-notes, Notepad,….mais aussi Word en sauvegardant en mode ASCII.

Il existe une différence entre le texte saisi par l'éditeur de texte et ce qui va être affiché par le navigateur.

# **HTML: HyperText Markup Langage**

HTML est le code utilisé pour structurer une page web et son contenu. Ce n'est pas un langage de programmation. Il permet la description et la structuration du document

❖C'est un langage de balisage parenthésé insensible à la casse. Il regroupe un vocabulaire : éléments prédéfinis, identifiés par une balise ouvrante <element> et une balise fermante </element>

❖Une sémantique: qui précise le rôle et le sens des éléments

- **-h1>** un titre du premier niveau
- ▪<p> un paragraphe du texte
- ▪<img> une image stockée dans un fichier externe
- <time> une heure ou une date.

❖Une syntaxe qui définit les règles d'écriture du document

## **Anatomie d'un élément html**

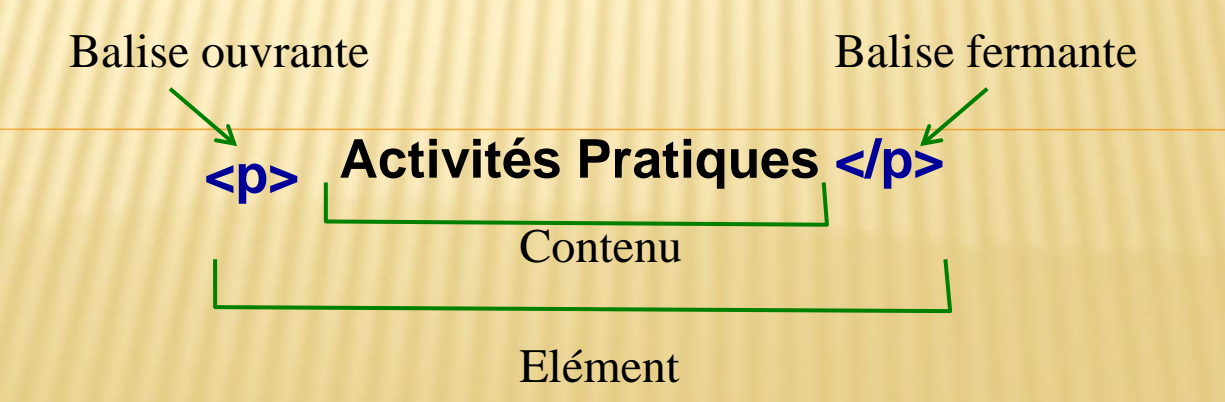

## **Notes Règles d'écriture des éléments**

**Les éléments peuvent avoir des « attributs », qui contiennent des informations supplémentaires qui portent sur l'élément . Un attribut doit toujours avoir :**

•Un espace entre l'attribut et le nom de l'élément ou l'attribut précédent (s'il y a plusieurs attributs) ;

- •Un nom (le nom de l'attribut), suivi d'un signe égal « = » ;
- •Des guillemets anglais (") pour encadrer la valeur de l'attribut.

**<FONT SIZE=5 COLOR="#0000FF" > activités pratiques en bleu</FONT>**

### **Les éléments peuvent être imbriqués mais ne doivent pas se chevaucher: le premier ouvert, le dernier fermé**

Ceci est permis:  $\langle p \rangle \langle \text{strong} \rangle$  activités pratiques en bleu $\langle \text{strong} \rangle \langle p \rangle$ Mais ceci n'est pas permis:  $\langle p \rangle$  **strong>** activités pratiques en bleu</p>>>>> strong>

**Il existe des éléments dits vides qui n'ont pas de contenu et qui ont une seule balise qui se termine par />**

**<img src= "image/siglefsg.png" alt= "Sigle de la faculté" />** 

## **Anatomie d'un document HTML**

**<html> <head><title>Ma première page</title></head> <body> <p>LFPH3</p> <p>Activités pratiques</p> </body> </html>**

" **<head></head>** : entête qui contient les déclarations de la page: police, mots clés **<html></html>** : élément racine qui encadre toute la page pour les moteurs de recherche, description de la page, … le contenu n'apparaît pas dans la page. **<title></title>** : c'est le titre de la page qui apparaît dans le navigateur **<body></body>** : ou on met le contenu de la page

**C'est partie pour la pratique. Saisir les commandes ci-dessus. Sauvegarder le document sous le nom mod1.htm. Ouvrir le document avec le navigateur. Regarder ce que vous obtenez comme page et comme titre de la page**

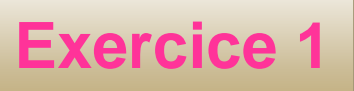

Saisir ces commandes

" **<p>Activités pratiques</p> <html> <head><title>Modules</title></head> <body> <p><font size=5>Faculté des Sciences de Gabès</font></p> <p><b>Département de Physique </b></p> <p>Mécanique quantique</p> <p>Optique</p> <p><font color=**" #8000FF" **Cristallographie </font></p> </body> </html>**

Enregistrer le fichier dans le répertoire avec le nom accueil.htm Ouvrir le document par le navigateur Faire des modifications : Remplacer <br/>b> par <I> Remplacer 5 par 3 8000FF par d'autres caractères hexadécimaux (0123456789ABCDEF)

# **Exercice 2**

Saisir ces commandes

" **<p>< A HREF =** " mod1.htm" >**Activités pratiques </></p> <html> <head><title>Modules</ title ></head> <body> <p><font size=5>Faculté des Sciences de Gabès</font></p> <p><b>Département de Physique </b></p> <p>Mécanique quantique</p> <p>Optique</p> <p><font color=**" #8000FF" **Cristallographie </font></p> </body> </html>**

Sauvegarder le fichier avec le même nom accueil.htm Ouvrir le document par le navigateur Faire glisser la souris sur les mots activités pratiques et cliquer

#### **Certainement, vous avez compris des choses!**

**Remarque: A Anchor HREF**  $\longleftarrow$  **Hypertext REFerence** 

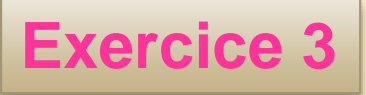

Ouvrir le fichier mod1.htm et faire les modifications suivantes et observer ce qui se passe

**<html> <head><title>Ma première page</ title ></head> <body> <p>LFPH3</p> <p>Activités pratiques</p>**  $\angle$  **IMG SRC** = " retour.gif" /> **</body> </html>**

 $^{\prime\prime}$ 

Puis

**<html> <head><title>Ma première page</ title ></head> <body> <p>LFPH3</p> <p>Activités pratiques</p> < A HREF =** " accueil.htm" > **< IMG SRC =** " retour.gif"  $\geq$   $\lt$   $\geq$ **</body> </html> Vous continuez à comprendre!**

**Pour conclure**

❑C'est simple et c'est amusant ❑Pour progresser il faut lire et trouver les balises à chaque action Les codes sources de vos pages préférées sont disponibles et il est possible de s'en inspirer sans avoir besoin de réinventer le monde. ■C'est un peu lourd à saisir c'est pour cela on a créé les éditeurs de page Web qu'on appelle des logiciels WYSIWYG (What You See Is What You Get). Ces logiciels ressemblent à Word et permettent de choisir les attributs de chaque élément. En réalité vous sélectionnez des paramètres et ils écrivent pour vous le code. D'ailleurs, ils permettent d'afficher la page et le code.

#### **MAIS**

**Ces éditeurs aussi performants que soient –ils; ils introduisent des lignes de plus surtout lors des modifications, des annulations, des suppressions, … Il faut alors savoir faire le ménage dans le code source…C'est pour cela des bases de html sont indispensables**

# **Notes**

Le mot Web a les sens suivants ■Accès à Internet **Chacun peut créer son site** Il crée des liens Réseau moderne ■Toile immense ▪…

# **Notes**

*Exraites du cours de Yahia Cherif , de Palestine*

...Links أو الوصالت التشعبية هي **روح اإلنترنت**. وإذا كانت اإلنترنت بمجملها هي شبكة العنكبوت فإن هذه الوصالت هي الخيوط التي تشكل هذه الشبكة وتؤلف حلقات الوصل بين الماليين من مواقعها. تنقر على وصلة ما فتنقلك إلى صفحة أخرى في نفس الموقع... وتنقر على وصلة أخرى لتنقلك كلياً إلى أحد المواقع في الجانب الآخر من العالم... وصلة تجعلك تحمّل ملفاً وأخرى تجعلك تشغّل مقطعا موسيقياً وثالثة تعرض لك صورة... هناك عدة خيارات للوصالت التشعبية، منها أن تكون الوصلة لموقع آخر، أو أن تكون لصفحة أخرى داخل الموقع نفسه، ومنها أن تكون لمكان آخر في نفس الصفحة )إلى أعلى أو أسفل على سبيل المثال) أو أن تكون وصلة لعنوان بريد إلكتروني mail-E وفي جميع الحاالت فإن المبدأ واحد لكن تختلف بعض التفاصيل. وسوف أناقش معك كل حالة على حدة وبالتفصيل.

نستخدم الوسوم  $\langle A \rangle$  ...  $\langle A \rangle$ كوسوم أساسية إلدراج الوصالت التشعبية، وهي اختصار لكلمة .Anchor وهي ال تعمل لوحدها بل تتطلب إضافة خصائص معينة أولها وأهمها الخاصية

#### HREF

- . التي نحدد من خاللها الموقع الذي نريد الداللة عليه، ويجب أن يكتب عنوان الموقع كامالً الحالة األولى: إدراج وصلة تشعبية تشير إلى موقع خارجي.
- لنقم بإدراج وصلة تشعبية موقع شركة صخر. وعنوانه com.sakhr.www://http في هذه الحالة يتم كتابة الشيفرة بالشكل التالي:
	- <A HREF="http://www.sakhr.com"> </A>
	- لكن بقي شيء واحد وهو العبارة أو الكلمة التي سيتم النقر عليها لتشغيل الوصلة
		- <A HREF="http://www.sakhr.com">Go To SAKHR</A> وتظهر الوصلة كما يلي:

## [Go To SAKHR](http://www.sakhr.com/)

- بل إنك تستطيع إدراج صورة أو )زر) كبديل عن الكلمات -كما تشاهد في الكثير من المواقع- وكل ما عليك فعله في هذه الحالة هو كتابة الوسم الخاص بإدراج الصورة بين الوسمين >A > ... >A/ >بالشكل التالي:
- <A HREF="http://www.sakhr.com"><IMG SRC="sakhrlgo.gif"></A> والذي يؤدي إلى ظهور الصورة التالية كوصلة تشعبية لموقع صخر

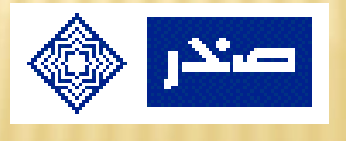